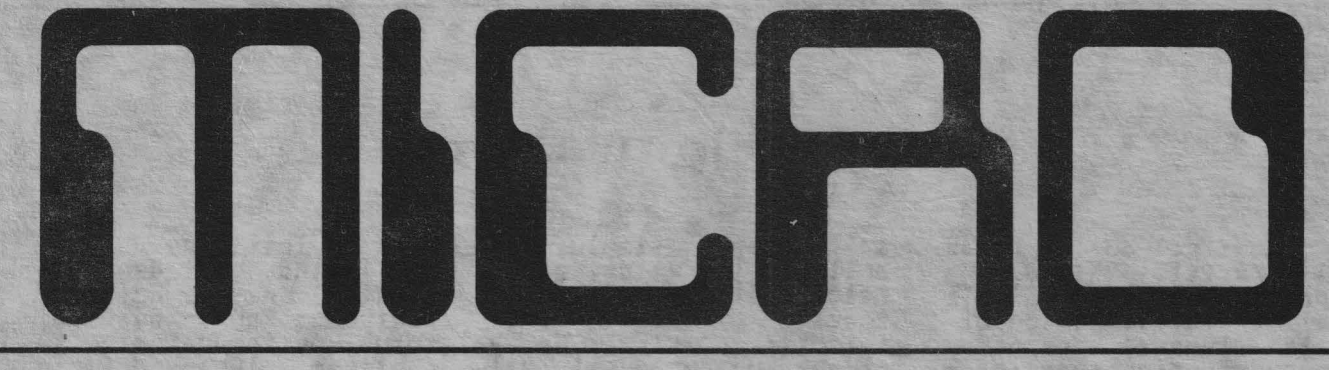

ANUL 1 . NR 2 . IULIE-AUGUST 1991 . 8 PAGINI . PRET:10LEI

HG 85

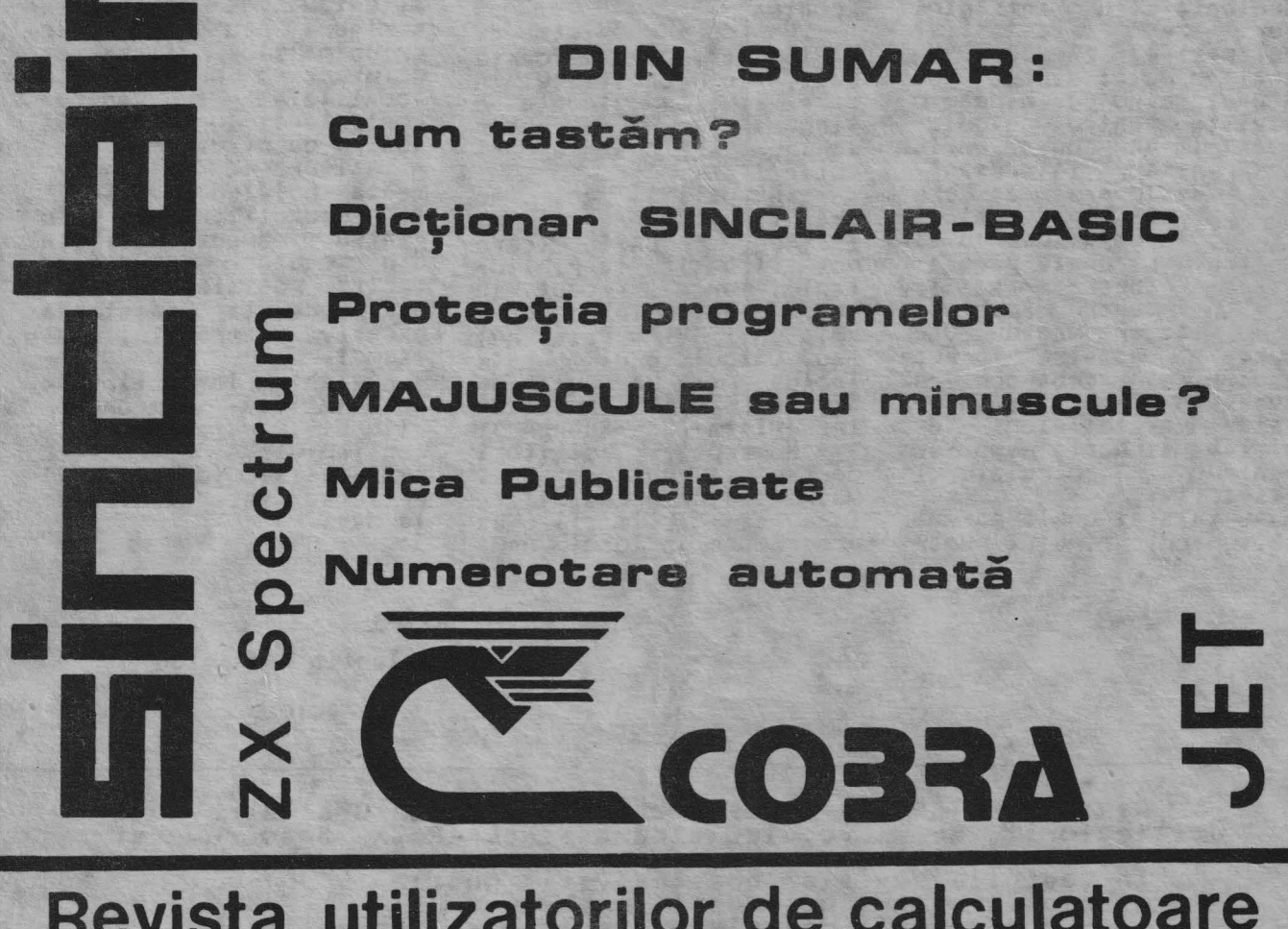

# Revista utilizatorilor de calculatoare compatibile ZX Spectrum

ADRESA REDACȚIEI: CASUȚA POSTALĂ 77-170 BUCUREȘTI

# După **primul ... paa**

Acest al doilea numar al revistei MICRO, <sup>a</sup> aparut dupa un timp mult<br>mai mare decit periodici-<br>tatea (lunara) care ne-am propus-o, din cauze independente insa de dorinta<br>redactiei.

Speram totusi ca in<br>viitor revista sa apara<br>lunar, la o data fixa.<br>Din scrisorile primite

la redactie am putut<br>

constata ca revista a<br> **fost bine primite** (si<br>
chiar asteptata) de multi cititori.

Consideram ca **astfel •s-a** spart **gheata•** in lumea utilizatorilor de calculatoare ZX Spectrum si compatibile, **care** au astfel la dispozitie o<br>revista (deocamdata cu un numar redus de pagini)<br>dedicata in intregime<br>lor. Se evita astfel dezamagirea pe care am trait-o multi dintre noi atunci cind deschideam o revista pentru calcula-<br>toare la un program BASIC care **parea** interesant, insa descopeream ca era pentru alt tip de calculator, incompatibil cu al nostru. La unele programe mai incercam sa le<br>adaptam pentru Spectrum<br>insa daca era vre-un POKE munca noastra era zadarnica, deoarece nu **aveam** la dispozitie adre- sele variabilelor **de**  sistem si harta memoriei pentru calculatorul respectiv. Au existat unele parer<sup>i</sup>

ca sumarul primului numar

**<sup>a</sup>**fost **prea** simplu, cu articole teoretice, gene-<br>rale, pentru incepatori.<br>Aceasta a fost insa intentia noastra, de a **atrage** un numar cit mai **mare de** cititori (de toate virstele si cu **nivele diferite de** pre- **gatire>** dornici **sa se 1nitteze** ln **tainele**  informaticii, utilizind calculatoare compatibile<br>ZX\_Spectrum.

In legatura cu tematica pe care ne-am propus sa o<br>abordam in revista,<br>majoritatea cititorilor care ne-au contactat au fost de acord cu ea, cu <sup>o</sup> singura exceptie: cursul de BASIC. Referitor la acest curs am retinut si va prezentam si dvs. citeva dintre argumentele<br>•contra• :<br>· - Un curs complet de<br>BASIC ar dura foarte

mult, in conditiile in care îi este alocata o<br>singura pagina pe numar (chiar si doua ar fi put in ! );

- In ultimii ani au aparul citeva cartl **de**  initiere in BASIC (care pot fi gasite la biblio-<br>teci), iar mai recent, in acest an, in cadrul emisiunii TV• Prietenul meu, Calculatorul ", este<br>inclus si un curs de inclus si un curs d**e**<br>SINCLAIR-BASIC (publicat<br>in revista TELE-SCOALA );

- Numerosi cititori doresc sa publicam cit mai multe PYOirau utilitare si artificii de programare in locul unui

curs de lnitlere.

Tlnind cont de toate acestea, ne-am hotarit, pentru **a** nu-i dezama91 totusi pe incepatorl, sa publicam incapind din acest numar un scurt<br>dictionar SINCLAIR-BASIC. As tfe 1, .acut ia vor afla ce **efect are** fiecare cuvint-chaie **de pe** tastatura,urmind ca utilizarea<br>acestora sa o invete din lucrarile deja existente. Dupa acvst dicllonar vom aborda in detaliu un8le aspecte mai deosebite si mal putin tratate in alte<br>lucrari dedicate limbaJulul SINCLAIR-BASIC.

Pentru o mai larga difuzare a revistei, deci difuzare a revistei, deci<br>implicit si o imbogatire<br>a schimbului de idei si **programe** intre cititori, **asteptam de** la dvs. scrisori cu **adresele**  principalelor firme de<br>difuzare a presei din<br>localitate, in vederea contactaril lor da biroul nostru de difuzare.

Asigurarea de abonamente individuale, direct la redactie, nu **este**  pentru moment posibila<br>din cauza actualelor tarife postale, dearece<br>ar duce la cresterea ar duce la excesiva a pretului unui<br>exemplar.<br> **Anteptam in continuare**<br>
observatiile si propune-

rile dvs. referitoare la<br>continutul si tematica continutul si tematica<br>revistei si (de ce nu?) articole interesante de<br>la dvs.

Cu stima,

ing. Valentin Adamescu

Director

Revista MICRO se doreste o punte de legatura intre toti<br>utilizatorii de microcalculatoare SINCLAIR ZX Spectrum si<br>compatibile. de microcalculatoare SINCLAIR ZX Spectrum si

- In pa9inile revistei noastre veti **gasi:**  diverse articole de interes general; prezantari de microcalculatoare compatibile ZX
	- . Spectrum si **periferice** pentru **acestea;** - programe diverse;<br>- un curs de program
	-
	- o rubrica de mica publicitate cu anunturi gratuite;<br>prezentari de cluburi sau cercuri ale utilizatori-<br>lor de microcalculatoare compatibile ZX Spectrum; - si •.. ce mai propuneti dumneavoastral

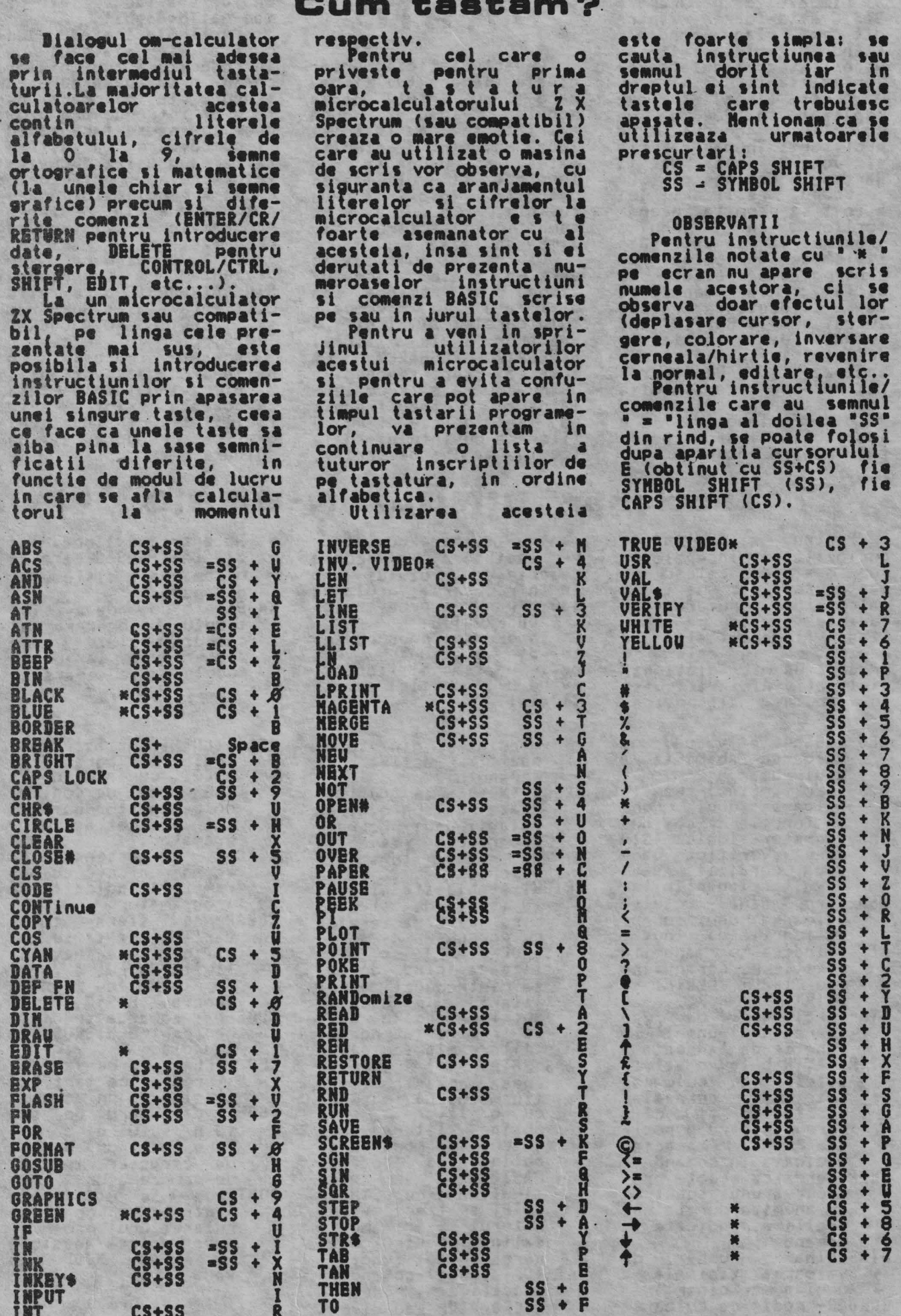

 $\overline{\mathbf{3}}$ 

Limbajul de programare<br>BASIC este foarte raspin-<br>dit pe plan 1100 mondial,<br>fiind limplementat pe<br>majoritatea calculatoare-<br>lor existente.

Acest limbaJ a fost realizat in 1964 de un colectiv condus de profesorii Thomas E Kurtz si John G Kemeny de la Dartmouth College din SUA<br>Scopul realizarii lui a fost sa permita incepa-<br>torilor in tehnica programarii sa utilizeze<br>sistemele de calcul la care pot avea acces. De altfel, chiar denuairea sa avidentiaza acest lucru, numele BASIC fiind<br>format din initialele definitiei lui in limba engleza: •eeginner's<br>All-purpose Simbolic lnstruction Code•, adica: •cod siabolic de instructiuni, de uz **gene-** ral, pentru incepatori•.

**BASIC** 

Caracteristicile prin-<br>Cipale ale acestui limbaj<br>Care l-au facut foarte popular imediat duPa **aparitia Sa, au fost (si<br>
inca mai sint!) simpli-<br>
tatea si utilizare,<br>
datorita folosirii de<br>
cuvinta folosirii de** cuvinte c he ie cu semnificatii clare, in<br>limba engleza.<br>Dintre numeroasele

versiuni ale acestui<br>limbaj, se remarca cea utilizata la microcal- culatoarele ZX 81 si ZX Spectrum ale firmei SINCLAIR RESEARCH. La acestea, spre deosebire de numeroase alte calculatoare, la care trebuie sa **se** tasteze fiecare litera a cuvintului-cheie <ca la masina de scris),

implementarea limba**Jului**<br>BASIC s-afacut intr-un mod mai deosebit.

Particularitatea lui consta in sistemul de<br>introducere a cuvintelor<br>cheie prin apasarea unei singure taste, ceea ce face ca introducerea pro gramelor sa se faca rapid<br>si comod.Se evita astfel tastarea 9resita **a** cuvintelor-chele, principala cauza a problemelor care pot **apare** la rularea programelor introduse prin tastare.<br>In continuare vom

prezenta versiunea SINCLAIR-BASIC **care este**  utilizata la ZX Spectrum<br>si la HC 85/90, COBRA,<br>TIM-S, CIP, JET, etc...

Aceasta reprezinta <sup>o</sup> extindere **a** variantei ZX 81, avind in plus fata de aceasta, printre alte facilitati, instructiuni grafic<mark>e, sonore si de</mark><br>culoare.

# **Dictionar SIN CLAIA-BASIC**

Pentru a satisface curiozitatea incepatori-<br>lor care citesc pe<br>tastatura acesturie calculator, numeroasele cuvinte scrise pe (sau<br>linga) fiecare tasta, va prezentam in cele ce urmeaza un mic dictionar explicativ.Aici veti gasi in ordine alfabetica,

- ABS-{ABSolute value}- da <sup>v</sup>aloarea absoluta <sup>a</sup> unui numar.
- ACS-(Arc CoSine>-rezulta valoarea unui unghi in functie de cosinus
- AND-Operator logic (SI)<br>care verifica daca
- simultan indeplinite<br>ASN-(Arc SiNe)- rezulta valoarea unui unghi<br>in functie de sinus
- AT -indica o anumita pozitie pe ecran pen-<br>tru INPUT, LPRINT si<br>PRINT
- ATN-(ArcTaNgent)-da va-<br>loarea unui unghi in functie de tangenta ATTR-(ATTRibute>-da atri-
- butele de culoare (hirtie, cerneala,<br>stralucire si cli-<br>pire) pentru o pozi-<br>tie de caracter<br>indicata in comanda. BEEP- are ca efect pro- ducerea unui sunet de o anumita durata si inaltime, indicate in comanda. BIN-<BINary number)- da valoarea zecimala **<sup>a</sup>**unui numar binar.

unui numar binar.<br>BORDER- modifica culoarea

4

pentru fiecare cuvint de pe tastatura, o scurta descriere a rolului sau in introducerea, rularea sau depanarea programelor<br>OBSERVATIE:

In dreptul unor cuvin-te din dictionar veti gasi un semn distinctiv,<br>avind urmatoarele semniavind urmatoarele semni-

- marginii din jurul part ii active **<sup>a</sup>** ecranului.<br>BREAK-(\* \*) - **se** utilizeaza pentru oprirea<br>rularii unui program.<br>Programul respectiv<br>nu este sters din<br>memorie. BRIGHT-stabileste nivelul (0 sau 1) de stralucire al caracterelor pe ecran.<br>CAPS LOCK-(\* \*)- se uti-<br>lizeaza cind doriti sa introduceti numai litere majuscule.<br>Apasind inca o data<br>se revine la normal CAPS SHIFT- (\*) - daca se apasa aceasta tasta<br>(in modul L) impreuna<br>cu o litera se obtine litera ma-Juscula; in modul K se<br>obtin alte comenzi BASIC.Daca se apasa<br>simultan cu SYMBOL<br>SHIFT se trece-calcu-<br>latorul i n modul extins, pentru obtineraa de noi functii. CAT-<CATalogue)-coaanda specifica pentru<br>MICRODRIVE sau disc.
- Nu apartine limbaJului SINCLAIR-BASIC ci e1te o comanda a sistemului<br>de operare.<br>Este o comanda a sis-
- •• Este o comanda a sis- temului de operare al calculatorului, care poate avea la unele modele tasta separata.
- CHR\$-(CHaRacter string)-<br>indica caracterul<br>ASC II, cuvintul-cheie<br>sau codul de control corespunzator numarului indicat de pro-<br>gramator.<br>CIRCLE - se deseneaza pe
- ecran un cerc cu pa-<br>rametrii indicati de
- programator, CLEAR- se sterg toate variabilele **site** modifica, la nevoie<sub>i</sub><br>limita de sus a zonei de memorie pentru erograme BASIC.<br>CLOSE# - comanda specifi-
- ca pentru MICRODRIVE<br>sau disc.
- CLS **-<CLear Screen) se ster9e** orice **text** sau **ima~ine de pe** ecran. CODE - da nu•arul de cod
- (din setul de caractere Spectrum) pentru<br>un caracter indicat
- **de** programator. CONTinue se utilizeaza pentru a se continua<br>rularea unui program,<br>dupa oprirea acestuia cu BREAK, STOP sau PAUSE.

(IJa urma)

## **PAOTECTIA PROGRAMELOR**

Pentru a proteja un program, creat de dvs.<br>sau nu, impotriva utilizarii lui de persoane<br>neautorizate care l-au neautorizate care 1-au<br>copiat fara stirea<br>dvs., puteti introduce o subrutina de identificare<br>a utilizatorului. Aceasta ar putea fi de forma: I PRINT "Apasati o tasta

pentru a continua!"

**2 PAUSE O<br>3 IF INKEYS <>"p" THEN...** 4 ...(continuare program)<br>unde <sup>\*</sup>p<sup>\*</sup> este parola, si care poate fi orice tasta **a** calculatorului.

In afara de aceasta par ola mai puteti sa salvati programul cu:

SAVE "nume" LINE O **ceea ce va avea** ca efect rularea automata a pro-<br>gramului dupa terminarea gramului dupa terminarea<br>incarcarii lui (fara RUN de la tastatura).

**Aceasta** protectie ar fi suficienta pentru un incepator in utilizarea calculatorului, dar nu si pentru un pasionat al programarii in BASIC. Acesta, la copiere, cu a Jutorul unui program special, poate anula pornirea automata a pro- gramului (AUTO RUN> si poate lista programul 'in copier• sau dupa copiere.<br>Avind listing-ul pe ecran acestuia nu-i va fi greu sa descopere tasta care trebuie apasata pentru<br>rularea in continuare a<br>programului.

Pentru a ingreuna<br>descoperirea "parolei"<br>propunem utilizarea variabilei de sistem LAST<br>variabilei de sistem LAST<br>K, localizata la adresa 23560 si care retine<br>codul ultimei taste ce a fost apasata. In acest caz subrutina devine: l PRINT **<sup>1</sup> Ap111ti** o tasta

pentru a continual": PAUSB O:

1 2 3 4 5 49 50 51 52 53  $\begin{array}{cccc} 49 & 50 & 51 & 52 & 53 \\ 65+ & 7 & 6 & 4 & 5 & 8 \\ 55+ & 33 & 64 & 35 & 36 & 37 \end{array}$ SS+ 33 64 35 36 37 Q U E R T 113 119 101 114 116<br>81 87 69 82 84<br>199 201 200 60 62 CS+ 81 87 *69* 82 84 SS+ 199 201 200 60 62 A S D F G 97 115 100 102 103 CS+ 65 83 68 70 71 SS+ 226 195 205 204 203 CS Z X C V 122 120 99 118  $CS + - 90 88 67 86$ SS+ 14 **58** *96* 63 47 *6* 7 8 54 55 56 10 11 9 54 55 56<br>10 11 9<br>38 39 40 Y U I 121 117<br>89 85<br>198 197  $\frac{105}{73}$ <br> $172$ 198<sup>9</sup>  $H$  J K 104 106 107 72 74 75 94 45 43 B N H 98 110 109 *66* 78 77 42 44 46 9<br>57 48<br>15 13 S7 48 15 12 41 95  $\frac{P}{112}$  $\frac{111}{79}$ <br>59 79 80 59 34 **CR** 108<br>76<br>61 76 13 61 13 SS SPA 32 14 32

IF PEEK 23560 <> nnn<br>THEN... 2 ... (continuare program) unde nnn este valoarea variabilei LAST-K **aleasa**  de dvs. Pentru a afla valoarea lui LAST-K, va prezentam pro9ramul urmator: 10 PRINT INKEY\$;" •;<br>20 PRINT PEEK 23560 30 PAUSE 0<br>40 GO TO 10 figura de mai Jos vă va usura **alegerea** parolei prin prezentarea tuturor valorilor pe care le ia LAST-K in functie de tasta sau combinatia de tasta sau compinatia de<br>taste apasate.<br>Pentru ca operatia de gasire a parolei sa fie mai dificila si pentru <sup>a</sup> nu putea fi eliminata , puteti **face** ca linia in **care este** subrutina de verificare a parolei sa **aiba** numarul **O.Aceasta•• poate realiza** cel •ai poate realiza cel<br>usor cu comanda: POKE 23756,0 iar daca primul numar de linie din program este mai mare de 255, **se va**  mai mare de 233, se va<br>tasta si comanda:<br>POKE 23755 O<br>Avind numarul de linie O, linia respectiva nu se

va putea edita (modifica) sau sterge de catre utilizator pentru a elimina subrutina de verificare a parolei.<br>
Daca doriti sa apro-<br>
fundati acest subiect

(punerea sau ridicarea de protectii la programe) va recomandam sa consultati si articolele ... -Almanah Tehnium 1990

pg.147<br>-Almanah Stiinta si tehnica 1990 pg.108 unde veti **gfsi** prezentate detaliat s **alte** metode interesante.

In incheierea acestui<br>articol va propunem sa aplicati cele prezentate,<br>pentru protejarea progra-<br>mului din numarul trecut al revistei MICRO. Dupa tastarea sau incarcarea **de pe** caseta a

pr09ramului, tastati si liniile urmatoare: 1 CLS

8 PRINT AT 21,8;FLASH<br>1:"Apasati o tasta"

10 PRUSE O: GO TO 900 900 IF PEEK 23560 <> 200 THEN NEU 910 GO TO 15

Parola aleasa de noi este deci: SYMBOL SHIFT + E, dar dvs. puteti pune<br>oricare alta.

oricare alta.<br>- Dupa ce ati adaugat si<br>liniile de mai sus, veti

face urmatoarele:<br>
Tastati LIST 10, ENTER<br>
(sau CR), apoi SPACE si editati (cu CS+1) linia<br>10 astfel:

-se depla1eaza cur,orul la 1fir1itul liniei si **se apasa CAPS SHIFT + SYMBOL** SHIFT (cursorul devine E> si **apoi pe** CAPS SHIFT+O; nu se va observa nici o modificare.<br>-se deplaseaza cursorul

-se deplaseaza cursorul spre stinga, pina cind acesta ajunge in stinga<br>calor doua puncte si se tasteaza CAPS SHIFT + SYMBOL SHIFT, apoi CAPS<br>SHIFT + 7 si in final ENTER (CR); se va observa ca tot ce era in dreapta cursorului a disparut. Dali LIST 820, tastati SPACE si apoi editati linia 820; deplasati<br>cursorul dupa NEW si tastati CAPS SHIFT + SYNBOL SHIFT, **apoi** CAPS SHIFT + 7, ceea ce va avea ca efect disparitia ultimelor doua linii. ultimelor doua linii.<br>Cu aceasta programul<br>este protejat si poate fi salvat **pe caseta** cu: SAVE **•4CIFRE•** LINE O pentru pornire automata.

#### OBSERVATIE:

Faptul **ca,la** un moment dat apare pe ecran o indicatie care nu **este**  vizibila la listarea programului ("Apasati o<br>tasta!"), poate atrage<br>atentia utilizatorului experimentat, care va fi tentat sa caute instruc-<br>tiunea PRINT ascunsa.<br>Din acest motiv va recomandam **sa evitali**  folosirea instructiunilor<br>PRINT INPUT, DRAW in<br>liniile care nu apar la **listare.** 

#### **MAJUSCULE aau mlnuaaule** ?

Literele mari si cele mici au pentru cameni<br>aceeasi semnificatie, dar sint interpretate in mod<br>diferit de un calculator.<br>Daca doriti sa oferiti<br>utilizatorului, intr-un program creat de dvs., posibilitatea de a<br>raspunde la o intrebare,<br>este necesar sa tineti cont de cele citeva con-<br>figuratii posibile pentru<br>raspunsul afirmativ (DA<sub>i</sub><br>Da si da) si pentru cel negativ (NU, Nu si nu).In<br>practica insa nu se<br>folosesc aceste cuvinte<br>intregi, ci numai prima<br>litera a lor, care poate<br>fi mare sau mica.<br>0 metoda des folosita

pentru rezolvarea **acestei**  probleme consta in utili-<br>zarea unui operator logic zarea unui operator logic<br>OR intr-o lnstructiune IF...THEN (DACA...ATUNCI)<br>Astfel, daca doriti sa fie recunoscute cele doua

Redactia noastra isi propune sa publice realizarile dvs., concretizate in articole si programe<br>originale, de calltate.<br>Daca considerati ca ceea ce ati creat este de<br>interes general (pe spe-<br>cificul acestei reviste)<br>si indeplineste conditii-<br>le noastre de publicare,<br>ne puteti trimite mate-<br>rialul respectiv.<br>Toate articolele vor fi<br>dactilografiate la doua<br>rinduri, (

de mina foarte citet).iar programele vor fi listate

Referitor la articolul \*De ce compatibil Z X<br>Spectrum ?\* aparut in nr. trecut al revistei MICRO,<br>facem urmatoarele preci-<br>zari:

La data 1critrli arti- colului, in **magazine** inca nu aparu1era calculatoa-**rele** CIP si JET cu preturi liberalizate si<br>de **aceea au fost** indicate preturile cu<br>care acestea au fost coercializate initial •<br>In prezent sintem in variante afirmative posi-<br>bile, puteți utiliza secventa urmatoare:

10 INPUT At 20 IP **At••D•** OR At••d• THEN...

Se poate reduce numarul de posibilitati pentru<br>raspuns daca, dupa intrebare se-sugereaza forma<br>acestuia, ca in exemplui<br>urmator:

10 INPUT "intrebare...?<br>(d/n)";A\$<br>20 IP A\$="d" THBN...

 $30$  IF  $A$ \$="n" THEN...

Se indica astfel ca , este<br>necesar sa se raspunda cu printed and product the product of prima litera a cuvintului<br>si care va fi, in acest

caz, minuscula.<br>Este recomandabil ca la programare sa avem grija sa se accepte, ca raspuns la o intrebare<br>din program, caracterele (majuscule sau minuscule) corespunzatoare modului in care **este** calculatorul

### la momentul respectiv. S<br>vor accepta astfel liter vor accepta astfel litere minuscule pentru modul L<br>(LETTERS) si majuscule pentru modul C (CAPITALS)<br>O solutie eleganta consta ln utilizarea ur matoarei secvente pentru<br>INPUT: 10 POKE 23658,8<br>20 INPUT \*intrebare...? (din>~ 30 POKI O **40 IP At••D•** ÎHIN ••• ~ IP **At••N•** THIN... .

Linia 10 trece calculatorul in modul C. Se afiseaza apoi textul<br>intrebarii din linia 20 (care este scris exact<br>ca in listing) si se asteapta (in modul C) introducerea raspunsului.Se<br>trece apoi calculatorul<br>in modul L (linia 30) si<br>se continua programul se continua programul<br>analizind raspunsul A\$.

## Colaborari

la imprimanta (daca **este** posibil) si neaparat

tie suficienta pentru<br>utilizarea lor<br>Pentru a asigura veri-<br>ficarea si publicarea mai rapida a programului dvs, **este de** dorit ca acesta sa fie insotit si de o<br>inregistrare pe caseta.

Articolele car• propun montaJe electronice vor cuprinde, pe ltnya sche- mele de principu **1i de**  cablaJ (scara 1:1) sl recomandari pentru punere<br>in functiune si utilizare

Materialele trimise redactiei (articole pro-<br>grame, scheme, etc...) nu se inapoiaza, indiferent<br>daca vor fi publicate sau nu. Casetele cu programe vor fi returnate prin<br>Posta sau se vor ridica<br>direct de la redactie. Recompensarea autorilor pentru materialele publi-<br>cate tes stabileste la<br>intelegere cu directorul revistei, fiind in functie de **marimea** si originalitatea articolului.

#### Vă informăm Vă informăm cu să de construit de construit de construit de construit de construit de construit de construit d

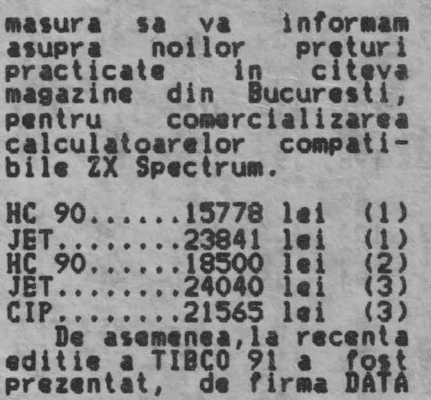

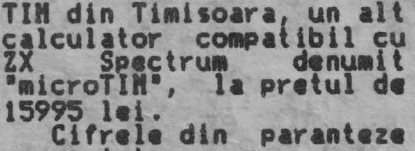

- reprezinta: (l) Soc. ASTRAL S.A.
- **Mag:** Str. **Academiei**  Calea Ylctor iei (2) INPOCOMP
- Bd. Kogalniceanu 10<br>(3) **Mag. ELECTROTEHNICA** Bd. Nagheru 33

### **Mica Publicitate**

Revista noastra contine si o rubrica de mica<br>si o rubrica de mica<br>publicitate cu anunturi gratuite pentru vinzari, cumparari sau schimbur de programe, carti, re-<br>viste, microcalculatoare, veriferice, interfate, etc..., dar numai pentru<br>microcalculatoare de tip ZX Spectum si compatibile **Se mai primesc de ase-<br>menea anunturi, toot gratuite,** pentru compo- **nente** electronica **specific•** tehnicii de calcul (memorii, micro**procesoare,** circuite da

Vind sau schimb programe si documentatie Spectrum. Lista **la cerere**  Tel. 941/44218.

Vind interfata pentru refacere semnal casetofon si diskete 5,25.<br>Tel. 79.57.42.

Vind calculator perso-<br>nal CIP, 80 K, compatibil<br>ZX Spectrum, in stare de functionare, pret 15 000<br>lei. Tel. 16.78.13. **(seara)**. Vind calculator JET in<br>perfecta stare de functionare, plus 100 <una

<Continuare din pg. 8)

sili intentionat sau din **greseala** linia 9800, nu este nici o probl<mark>ema</mark><br>deoarece programul de deoarece programul<br>numerotare automata numerotare automata a<br>fost rulat deja. Probleme pot apare **numai**<br>daca se depaseste linia 9900, deoarece in acest<br>caz nu se mai poate afisa lista de optiuni.Se pot<br>da insa calculatorului<br>comenzi directe in locul OPtiunilor indicate ln paranteze, astfel: (1> RANbOHIZE USR 65121 (2) RANDOMIZB USR 65111<br>(3) POKB 65192, p<br>unde peste pasul dorit.

Aceste comenzi se pot<br>da si in cazul cind s-a tastat NEU din greseala sau intentionat (pentru-a<br>renunta la programul<br>BASIC de afisare si<br>selectare a optiunilor si utilizind numai partea sa<br>principala ln cod masina).

Utilizarea numai a programului in cod masina lasa practic la dispozi-<br>tia programatorului toate **cele** *9999* linii acceptate de calculator.<br>Cind programul de numerotare automata

interrata, etc, •• ). Pentru aparltla anuntului dorit, acesta se va scrie **pe** formularul din revista, care du Pa completare se va expedia<br>pe adresa redactiei. Nu vor fi luate in consideratie d **e** c i t<br>
anunturile scrise **Pe**<br>
formularul original,<br>
decupat din revista!

decupat din revista! telefon la care puteti fi contactat in legatura cu anuntul publicat vor fi scrise tot in cadrul anuntului, deoarece din

suta) Jocuri. Pret 20 000 **lei.Ca1uta agentlei** nr.7. Cumpar mufe pentru conectorul **de extensie de**  la ZX Spectrum.Casuta **aventie** i nr. **4.**  agentiei nr.4.<br>Cumpar documentatie

(carti, reviste) in orice<br>limba pentru ZX Spectrum si compatibile.Eventual<br>
copii xerox.Casuta agen-<br>
tiei nr.5.<br>
Cumpar imprimanta

Cumpar imprimanta pentru ZX Spectrum sau numai interfata (seriala sau paralela), eventual

depaseste 9999 urmatoarea valoare afisata va avea in locul primei cifre<br>semnul •: • (de ex. :005) **ceea** ca indica faptul ca aceasta linie nu va fi aceasta linie nu va f<br>acceptata de calculator.

Dupa ce ati creat noul dvs. program, inainte de<br>a-l salva pe caseta, este necesar sa stergeti<br>programul utilitar foloprogramui diiniile 9800-9990).<br>Sit (liniile 9800-9990). troducerea ultimei linii<br>din programul nou, cind

formularul respectiv nu se va **publica** decit continutul rubricii 'Textul anuntului".

La cererea dvs. (speci-<br>ficind in finalul anuntului <sup>"</sup>casuta agen-<br>tiei") raspunsurile la anunturile de mica<br>anunturile de mica<br>publicitate se pot primi pe adresa redactiei, care le va tine la dispozitia dvs, pina la aparitia urmatorului nu■ ar **a** <sup>1</sup> urmatorund

revistei.<br>
Anunturile vor fi<br>
publicate in ordinea<br>
sosirii lor la redactie.

colaborare listari.Casula agentiei nr. 6.<br>Cumpar documentatie

pentru COBRA (carti, reviste) si mufe pentru conector extensie la COBRA. Tel.911/63820.

Cumpar pr09rame pentru Spectrum 128 K. Oferte la Emil Schnaider, C.P.30-121<br>Bucuresti.

Cumpar cablaj COBRA orice tip si tastatura + cablaj aferent.Tel.971/ 47418 dupa ora 16.

apare urmatorul numar de linie, acesta se va sterge<br>(cu **DELETE)** si se va tasta GO TO 9900. Din lista de OPtiuni se alege cea cu numarul 3 si **se**  introduce pasul 5, apoi<br>9800.Se tine apoi apasata<br>tasta ENTER pina se sterg toate liniile mai mari de 9800.Puteti tasta apoi<br>comanda SAVE "nume provam creat\* pentru inre-<br>
gistrarea noului program.<br>
(Prelucrare dupa<br>
YOUR COMPUTER 12/83)

7

ati citet,<br>9 0 litera<br>1 cite c<br>10. Dupa com<br>diati<br>diati sa completati c<br>JUSCULE, cite o li<br>asuta.Lasati cite<br>, doua cuvinte.Du<br>pati si expediat<br>ar pe adresa red<br>ar pe adresa red Va rugam sa com<br>
in litere MAJUSCULE<br>
in fiecare casuta.L<br>
casuta intre doua com<br>
pletare decupati si<br>
pletare decupati si<br>
acest formular pe a

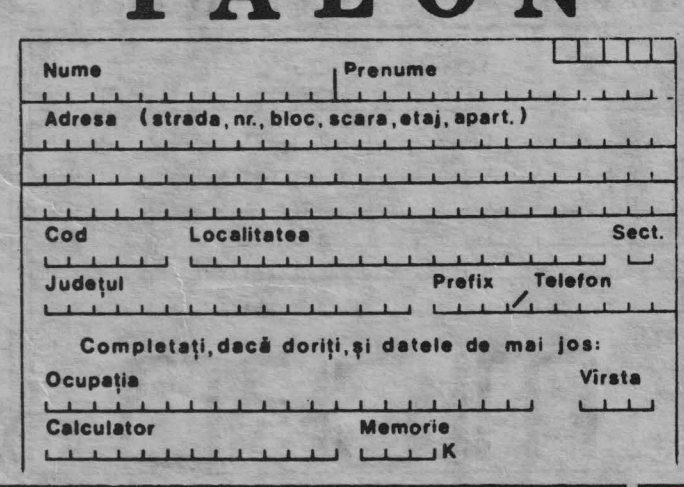

TALON

# NUMEROTARE

Acest program utilitar<br>este de un real folos la scrierea de noi programe<br>datorita generarii auto**mate** a urmatorului numar de linie la epasarea<br>tastei BNTER.<br>- Dupa ce ati tastat in

intregime acest program<br>(respectind si recomanda-<br>rile facute in numarul trecut al revistei ) dati

comanda RUN.<br>Pe ecran va apare pentru<br>citeva secunde indicatia INCARCARE (se incarca programul in cod masina) iar apoi apare lista de optiun i <MENU>. Daca alegeti opliunea 3, vi se va cere in plu1 noul pas cu care va cres-te nr de linie la **fiecare** 

**apasare pe** ENTER <CR). Cind vi **se cere** 'Nr. de lini•' trebuie sa intronumarul liniei de la care dorltl **,<sup>a</sup>**inceapa **numerotarea autoMata,**  cu **pasul ales** anterior (lnitial **pasul •ste** 10 ). Calculatorul va lista **apoi** tot programul **care**  urmeaza dupa linia al carui numar a fost introdus anterior. **La aparitia pe ecran a**<br>intrebarii •scroll? • raspundeti cu N sau SPACE, iar apasind pe<br>ENTER (CR) va apare nr. de linie imediat superior celui de la care **<sup>a</sup>** celui de la<br>inceput listarea.<br>**Apasind** repetat Apasind repetat (sau

**tasta ENTER <CR), numerele d•** lini• **cre,c** continuu cu **cite** un ' **pat.Acest** lucru **este** util atunci cind doriti sa **stergeti** dintr-un **proerui partea care urmeaza dupa** linia de la care s-a inceput listarea. ATENTIEI

Pina va obisnuiti sa lucrati cu ac•st prograa, **aveti** grija sa nu  $stergeti$  in acest mod si

linii utile!<br>| In timpul programarii<br>| utilizind **acest program**, pentru a modifica<br>optiunea aleasa anterior stergeti cu DELETE (CS+0)<br>numarul gener<u>at aut</u>omat **si tastat1** GO TO **9900, P• ecran aparind** din nou **lista de** optiuni. In cazul in **care,** in

timpul **programarii depa-** <Continuare in pg, 7>

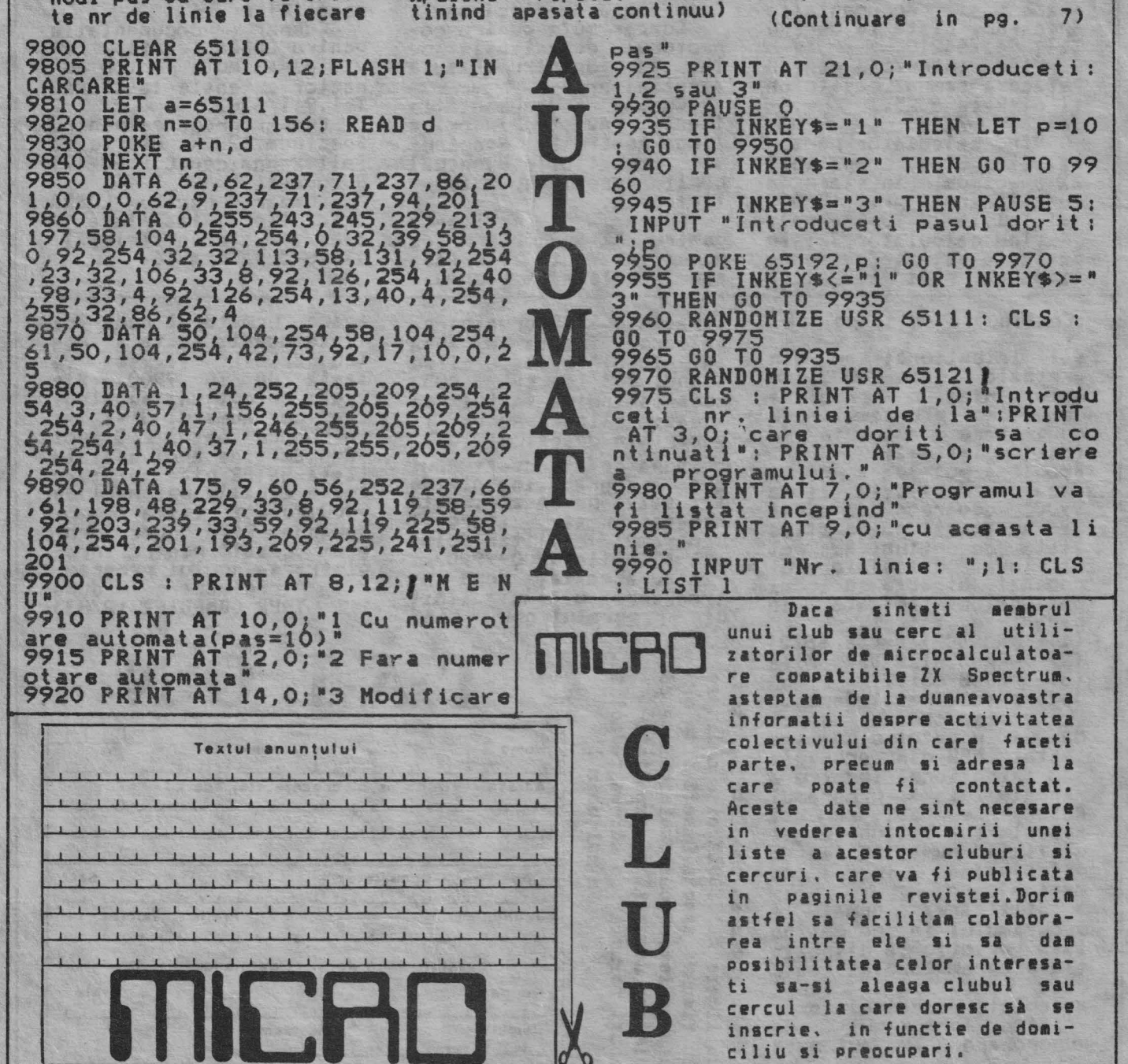